1 27-08-2019

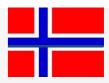

# E-Catch (UK) Norwegian Sector

A reference guide for using the English E-Catch elog when operating demersal fisheries in Norwegian waters south of 62  $^{0}$  N.

# **General**

When you are fishing in Norwegian waters, your elogbook reports are forwarded to Norway by the UK hub and the return messages from Norway are send back to the UK hub. The British authorities will forward the Norwegian messages to the email address of the vessel. Make sure that the correct email address is known to the authorities. The skipper needs to be able to show all return messages from Norway when an inspection takes place on board of the vessel.

## Start a fishing trip

All messages need to represent UTC times; make sure the pc is set with time zone Coordinated Universal Time with the corresponding time. The departure message from a European port can be made up and transmitted as usual. A daily report (FAR) needs to be send before creating a zone change message, regardless if no fishing has been done in British waters and there is no catch on board. In this last case select cruising/steaming for the activity in the tow screen.

## Zone change messages (COE / COX)

A catch on entry report (COE) must be send must maximal 12 hours and minimal 1 hour before entering the Norwegian sector. Fishing cannot commence until an acknowledgement (ACK) has been received from Norway. You are however allowed to enter the Norwegian zone when the ACK has not been received yet.

Create a FAR for the zone that you are leaving. This can be either with catch when you have been fishing or a FAR with activity cruising.

Click on 'zone change' and select the day and time when you expect to start fishing in the Norwegian sector and put in the position where you will start to fish in the Norwegian sector. Untick the box for Leave Zone (COX). Click on the ruler behind 'enter zone' to synchronize the statistic rectangle, economic zone (Norway) and division (ICES area) and fill out the effort zone (Norway), target species and directed species. The box transzonal fishing must not be ticked! Click Export and send the message. When this is done, the flag in the right-hand corner of the screen has changed from UK into Norway. From now on the e-logbook will function in Norway mode.

Just before crossing the border between Europe and Norway you must send a COX message (leave zone). Click on 'zone change' and enter date, time and current position.

Untick the box Enter Zone and fill out all the information for leaving European waters. The effort zone is in this case L (cod recovery zone). Click export and send the message.

# Report a daily catch (FAR)

The obligation to send a FAR before midnight for Norwegian waters, starts when a COE has been sent and the vessel is in Norwegian waters. Even when no fishing has taken place and / or when there is no catch, a daily report needs to be send. In this case it is optional to choose a different activity in the tow screen (e.g. 'cruising/steaming'). It is not mandatory to send a daily report when you have stated in your COE message that fishing will commence e.g. 23:00 hours, but you are not able to haul before midnight UTC.

Each tow must be recorded separately in the Norwegian sector and all of them must be sent before midnight (UTC time) every day. This is done with the following procedure:

Click on +Add in the main screen, this will take you to the Day Information screen. Select the day and time and click on save. The tow screen will appear and will show gear shot and gear retrieve position to be filled out together with the catch. Click on save when this has been done. After this click on +Add Tow to make up the next tow.

Whenever you want to shoot your gear again, but the catch of a tow is still being processed and you are not able to fill out the catch, you click on save in the tow screen. This will take you to the Day Information screen and here you click on +Add Tow to make up the next tow. Fill out gear shot information and click Save. When the catch of the previous tow is processed and known, you select the previous tow in the Day Information screen by double clicking on that tow. Fill out the catch and save as usual. Do this for all your tows and before midnight (UTC) these tows need to be exported and sent.

When you start a tow at e.g. 23:00 h UTC and you expect you will haul your gear the next day, this tow needs to be registered for the next day. To do this, go to the main screen and click on +Add in the main screen which takes you back to the Day Information screen. The current day is shown and here you must select the next day and click on save. In the following tow screen put in date and time when your gear was shot and complete the tow later when you have hauled. This will result in a different date for your gear shot and gear retrieve for this tow. When the catch from your last tow from the previous day is known, select that day report in the main screen, then select the last tow, enter the catch, save and send before midnight UTC.

#### **Correction messages**

A daily report for the Norwegian zone may only be corrected up to 12:00 UTC the next day or until a port message (PNO) or catch on exit (COX) message has been sent.

## Leave Norwegian waters (COX / COE)

When you stop fishing in the Norwegian zone and ultimately before leaving the Norwegian zone, a daily report with the catch of that day, followed by a zone change message need to be sent. In the zone change message all information for leaving the Norwegian zone and entering European waters needs to be filled out. When you are not active anymore,

but you have to steam several hours to enter European waters, you first need to send your COX message for Norway with current position and time and when crossing the border sent your COE message for Europe with that time and position.

The 'zone exit' message (COX) is seen by the Norwegians as end of activity and therefore no daily catch can be added for the Norwegian zone after sending this message. When these two messages have been sent, the E-Catch e-logbook will function in European mode again and the flag in the right-hand corner will have changed back into UK. The messages that have to be send afterwards, such as estimated arrival (PNO), end of fishing (EOF) and port arrival (RTP) can be created and send as you are used to in European waters. It is advised not to leave the Norwegian waters until an approval for the COX message has been received.

## **Entry of a Norwegian port**

The sequence of the elog messages are different when you have fished in Norwegian waters and you want to enter a Norwegian port.

First send your last FAR message and wait for the approval from Norway. No COX message needs to be send. Then at least two hours before entering a Norwegian port you need to send your prior notification of port arrival (PNO). After this it is not allowed to send a correction on your previous FAR anymore and you cannot send a correction on your PNO either, because your PNO is converted into a POR message for Norway and they consider this message as end of the fishing trip. Your following messages EOF and RTP are solely for the British authorities. A new DEP message shall be send at the latest two hours after departure from a Norwegian port. It needs to be followed by a FAR, as a COE is unwanted.

#### **Delete messages**

Zone entry (COE) reports, prior notification of arrival (PNO) reports, departure from port (DEP) reports, leave zone (COX) reports and control point/area (CON) reports may be cancelled by sending a delete message followed by a new report. Please contact E-Catch Support or George West when you need to send a delete request for a message.

#### ERS codes

DEP departure

FAR daily activity report

COE entry zone

COX leave zone

CON melding voor controlepunt (bij visserij noorden van 62<sup>0</sup>N)

PNO prenotification port arrival (EU port)

POR prenotification port arrival (Norwegian port)

EOF end of fishing

RTP port arrival

ACK acknowledged

NAK not acknowledged

# **NAK codes Norway**

Sometimes a message is approved (ACK) by Norway, but a warning with an error code is given along with it. Most errors need to be corrected. Please contact the UK Fisheries Call Centre when it is not clear what the error is about, so when needed a correction message can be send out in time.

- 100 Unspecified error
- 101 Message unreadable or XML was not well-formed
- 102 Date value or size is wrong or the XML was well-formed but invalid
- 104 Mandatory data missing
- 106 Unauthorised data source
- 151 Date forward in time
- 152 Date is too old
- 301 DCA prior to COE
- 302 TRA received before COE
- 303 COX received before COE
- 501 No matching report to cancel/correct
- This report is a duplicate and has got the status Not Acknowledged (NAK), because this was the status given when received earlier
- This report is a duplicate and has got the status Acknowledged (ACK) because that was the status given when received earlier
- 506 The record number is received earlier, but the report differs and is not sent as a correction or cancellation
- 512 The previous report is corrected
- 513 The previous report cannot be corrected due to error
- 522 The previous report is cancelled
- 523 The previous report cannot be cancelled due to error
- 530 Not implemented

## Remarks

Other regulations regarding inspection apply when fishing takes place north of 62 <sup>0</sup>N. In this case we refer to the Norwegian fisheries legislation.

Vessels are not permitted to operate in Norwegian waters without a proper functioning elogbook. You need to contact the UK fisheries call centre when you are not able to get your logbook or communication fixed.

No zone change message needs to be send if are going from ICES area IVb to IVa (and vice versa) in the Norwegian sector. However, a fishing activity report must be completed before the vessel enters a different ICES area.

Norway refers to a FAR as DCA (daily catch report) and to a PNO as POR (port message).

For the Norwegian zone a discard ban applies. Discards may not be recorded as such in the e-logbook in Norwegian waters. The weight of undersized fish has to be recorded together with the legal fish as a total of each species per haul. Discards will need to be labelled as such and be kept separate in the fish hold. If you wish, you can add a note to your FAR message to say that you have captured a quantity of discards. You can do this by typing your message in the section behind 'comment' (on the bottom of the screen) in

the tow screen or in the day information screen. Norway expects that the skipper can show that he keeps records of caught discards (e.g. in a spreadsheet).

In addition to Real Time Closures, Norway also works with so-called Precautionary Areas. If during an inspection (or after reports from vessels) undersized cod, haddock, saithe or whiting is known to be present, Norway may decide on a temporary closure of an area. The size of such an area can be adjusted every day and has a maximum duration of 14 days. This information is communicated via Channel 16 and by email to the Producer Organizations.

Norwegian regulations regarding fisheries legislation is available on the website <a href="http://www.fiskeridir.no/english/fisheries">http://www.fiskeridir.no/english/fisheries</a>

#### Points of concern

Always check the answers from Norway in time. Norway needs to have received a flawless report before midnight UTC.

Gear shot and gear retrieve times from the several tows may not overlap.

Be assured that your last FAR is approved by Norway before you send your COX message.

The activity in the tow screen must be set at steaming when you need to send your FAR, but you haven't fished. When you have been fishing without any catch, you need to have the activity fishing and record 1 kg of fish for that tow.

When a subsequent tow is added, the position from gear shot, statistic rectangle, economic zone and FAO area have been filled out by the gear retrieve from the previous tow. Of course, this can be altered when required. Make sure you click the ruler when you have entered the position for hauling your gear to synchronize the statistic rectangle, economic zone and FAO area for that position.

#### **Contacts**

E-Catch Support tel: 0031857774445 / email: <a href="mailto:support@e-catch.info">support@e-catch.info</a>
UK Fisheries Call Centre tel: 0(044)1312719700 / email: <a href="mailto:ukfmc@gov.scot">ukfmc@gov.scot</a>

FMC Norway tel: 004755238336 / email: fmc@fiskeridir.no

This brief guide to the use of E-Catch elog software is only meant to assist skippers when fishing in Norwegian waters. E-Catch accepts no responsibility for the completeness or update of the information provided above. The skipper needs to be familiar with the full Norwegian legislation concerning fishing in Norwegian waters.